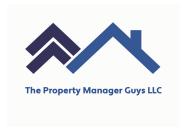

Hello! Thank you for the application to The Property Manager Guys. For rental verifications we use LandLord Verification™ Online, a third-party vendor. Go to: <a href="https://landlordv.com/app/tenant\_login.php">https://landlordv.com/app/tenant\_login.php</a> to create your tenant account.

When prompted please use the following link, <a href="www.landlordv.com/TPMG">www.landlordv.com/TPMG</a>.

\*There is a \$7.95 fee for up to 3 landlord references.

## We require current and previous landlord references for each Applicant.

To proceed you will need to follow the directions below.

## Instructions:

- Go to <a href="https://landlordv.com/app/tenant\_login.php">https://landlordv.com/app/tenant\_login.php</a> to create your tenant account.
- 2. Look for an email sent to you to verify your email address. Click on the link in the email.
- 3. Log in using the credentials you created and the custom link your landlord provided. (It is: <a href="https://www.landlordv.com/TPMG">www.landlordv.com/TPMG</a> Fill in the blank.
- 4. Proceed to "Step 1" on your dashboard.
- 5. Submit your payment information.
- 6. This is a time-sensitive process. We highly recommend you call your past landlords for the following: a) Make sure the email address you will be entering for them is the address they wish to receive rental history requests. b) Let them know to be looking for an email from info@landlordv.com, Subject: Tenant Verification Request.
- 7. Proceed to "Step 2" on your dashboard.
- 8. Once all the required data fields have been filled on the Request A Report page, click "Submit."
- 9. You will receive a confirmation email and you will also be notified by email as reports are completed.

If you are experiencing technical difficulties, please contact us at info@landlordv.com